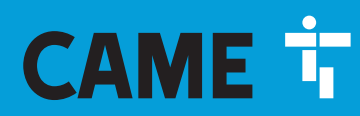

**CAME.COM** 

# ВНЕШНИЕ РАДИОПРИЕМНИКИ ДЛЯ УСТРОЙСТВ ДИСТАНЦИОННОГО УПРАВЛЕНИЯ

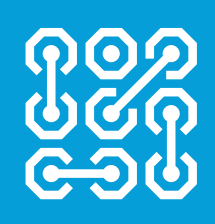

**FA01357-RU**

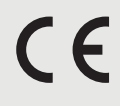

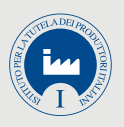

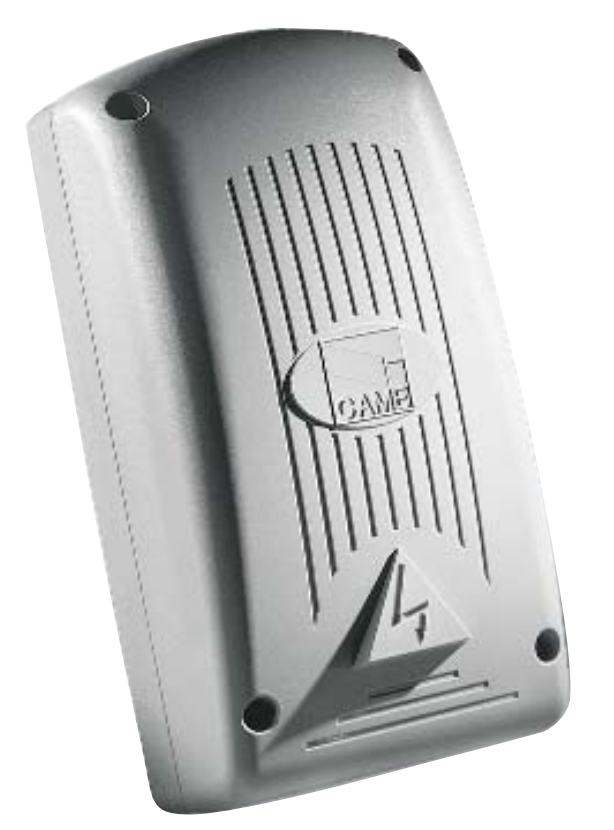

ИНСТРУКЦИЯ ПО МОНТАЖУ

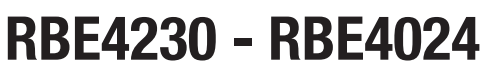

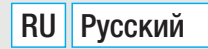

#### ВАЖНЫЕ ИНСТРУКЦИИ ПО БЕЗОПАСНОСТИ ВО ВРЕМЯ МОНТАЖА

#### ВНИМАНИЕ: НЕПРАВИЛЬНАЯ УСТАНОВКА МОЖЕТ ПРИВЕСТИ К СЕРЬЕЗНЫМ ПОВРЕЖДЕНИЯМ, СТРОГО СЛЕДУЙТЕ ПРИ-ВЕДЕННЫМ НИЖЕ УКАЗАНИЯМ.

#### НАСТОЯЩАЯ ИНСТРУКЦИЯ ПРЕДНАЗНАЧЕНА ИСКЛЮЧИТЕЛЬНО ДЛЯ ПРОФЕССИОНАЛЬНЫХ УСТАНОВЩИКОВ И КВАЛИФИ-ЦИРОВАННОГО ПЕРСОНАЛА.

#### **УСЛОВНЫЕ ОБОЗНАЧЕНИЯ**

 Этот символ обозначает раздел, требующий особого внимания.

- ! Этот символ обозначает раздел, связанный с вопросами безопасности.
- ☞ Этот символ обозначает раздел, предназначенный для ознакомления конечного пользователя.

Все размеры приведены в мм, если не указано иное.

#### **ОПИСАНИЕ**

Внешний 4-канальный радиоприемник, предназначенный для управления автоматикой и аксессуарами. Многочастотная модель (см. таблицу) с возможностью запоминания до 3000 кодов/пользователей. Радиоприемник также совместим с кодонаборными клавиатурами S5000/6000/7000 и проксимити-считывателями TSP00 и LT001.

Устройство оснащено четырехсимвольным дисплеем и картой памяти для хранения данных.

Программирование и управление системой могут осуществляться дистанционно посредством CRP или с ПК через USB с помощью специального программного обеспечения RBE, бесплатно скачиваемого на сайте www.came.com.

Таблица совместимости пультов дистанционного управления:

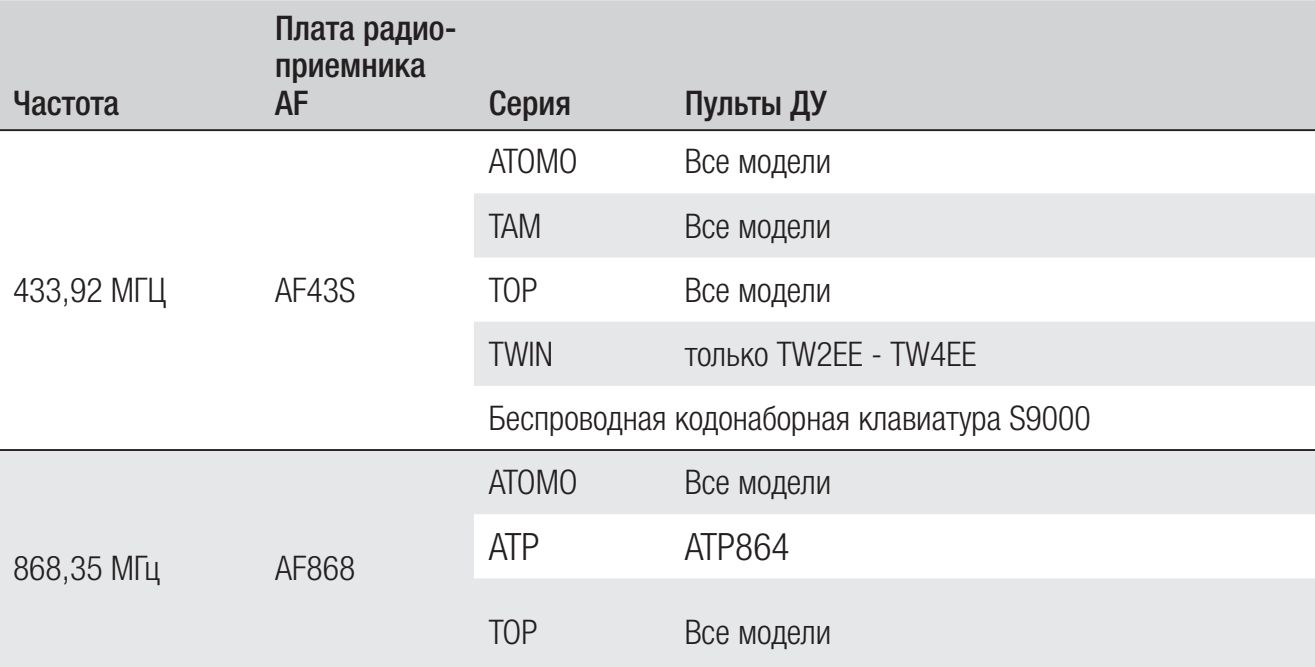

#### Габаритные размеры (мм)

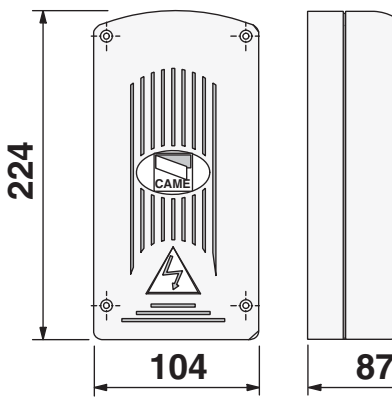

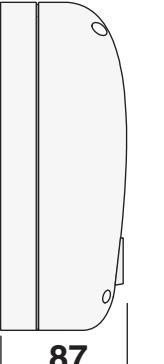

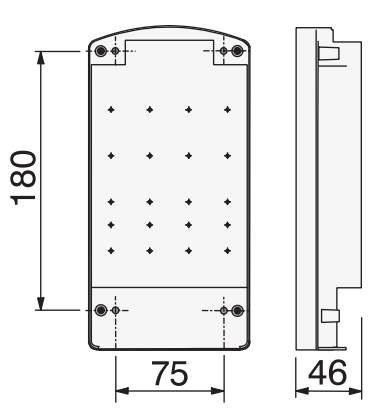

### Технические характеристики

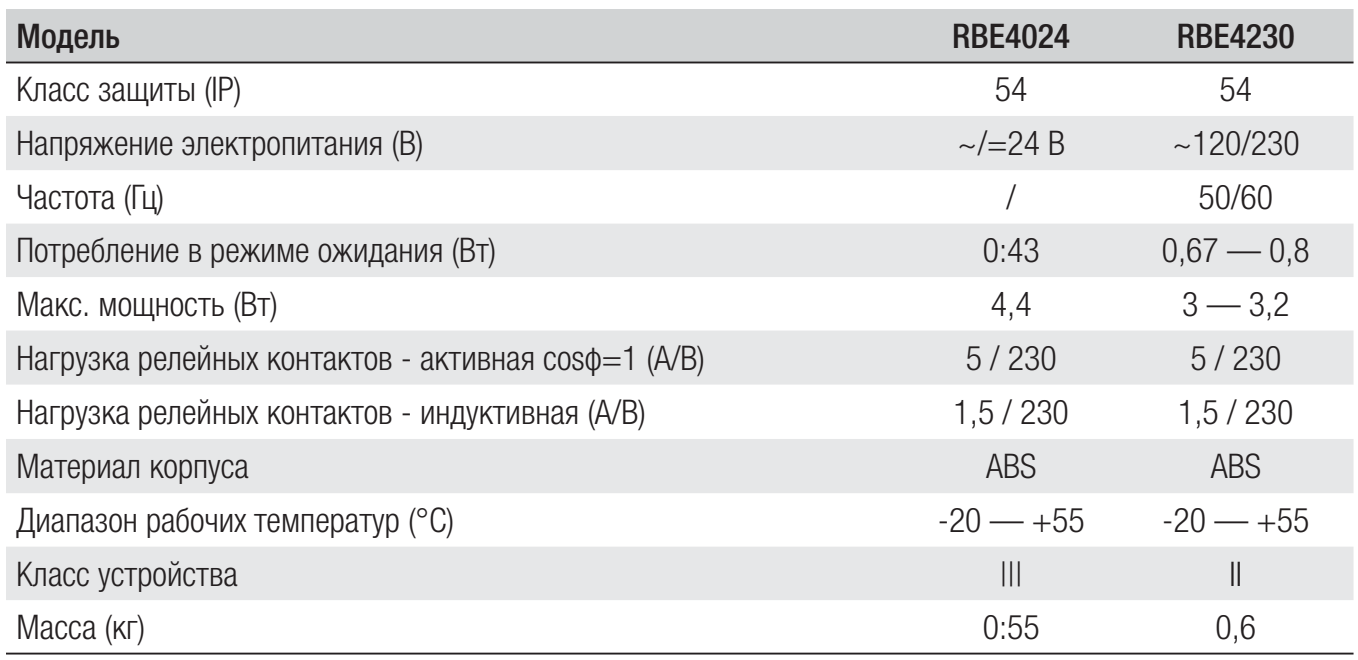

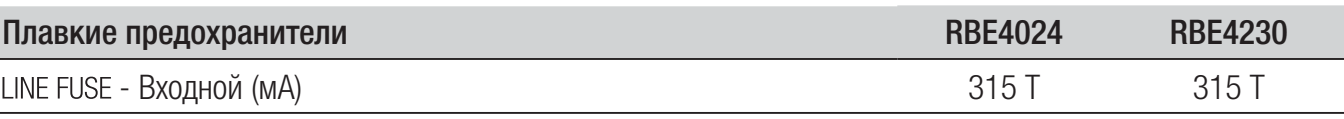

## **МОНТАЖ**

### Крепление

Корпус радиоприемника должен располагаться в защищенном месте, на расстоянии не менее 5 метров от других радиоприемников. Антенна должна находиться как можно выше над землей, вдали от металлических и бетонных конструкций.

Используйте болты с цилиндрической головкой ø 6 и подходящие гермовводы для обеспечения герметичности соответствующей указанному классу IP.

Проделайте отверстия в предварительно размеченных местах в основании корпуса и установите гермовводы.

 $\Delta$  Будьте предельно осторожны, чтобы не повредить электронику!

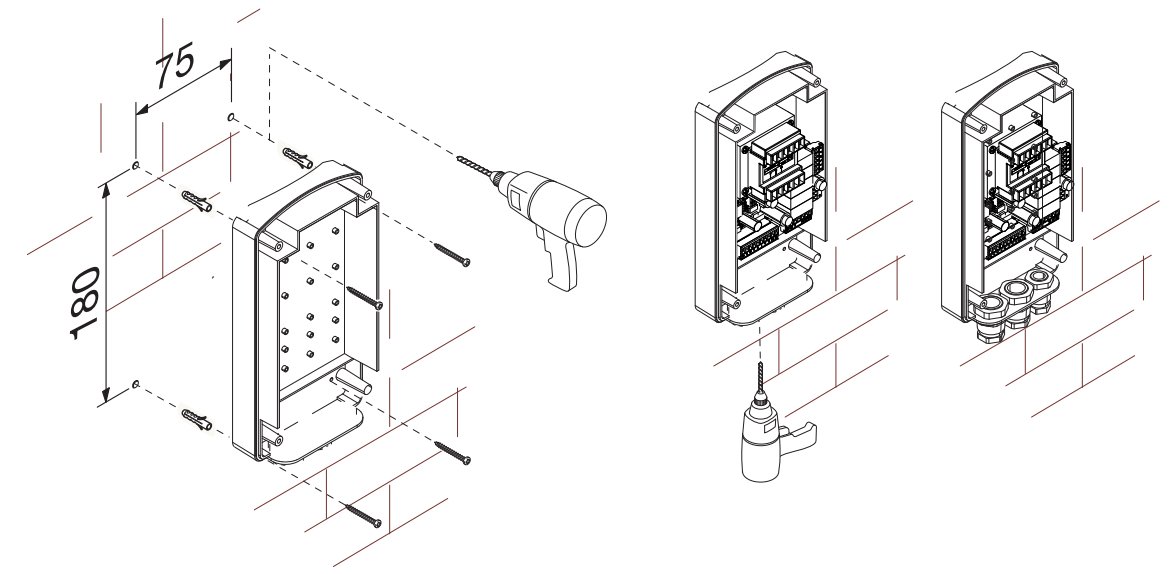

### Основные компоненты платы

- 1. Светодиодный индикатор электропитания
- 2. Дисплей для программирования
- 3. Кнопки программирования
- 4. Разъем для платы CLOCK (SIPA06)
- 5. Разъем для платы RSE
- 6. Разъем для платы AF/R700/R800
- 7. Контакты подключения CRP
- 8. Контакты подключения антенны
- 9. Контакты подключения кодонаборных клавиатур/

проксимити-считывателей

- 10. Светодиодный индикатор USB
- 11. Мини-разъем USB
- 12. Контакты подключения управляемых устройств
- 13. Контакты электропитания платы
- 14. Держатель предохранителей
- 15. Трансформатор (только на RBE4230)
- 16. Разъем для карты памяти

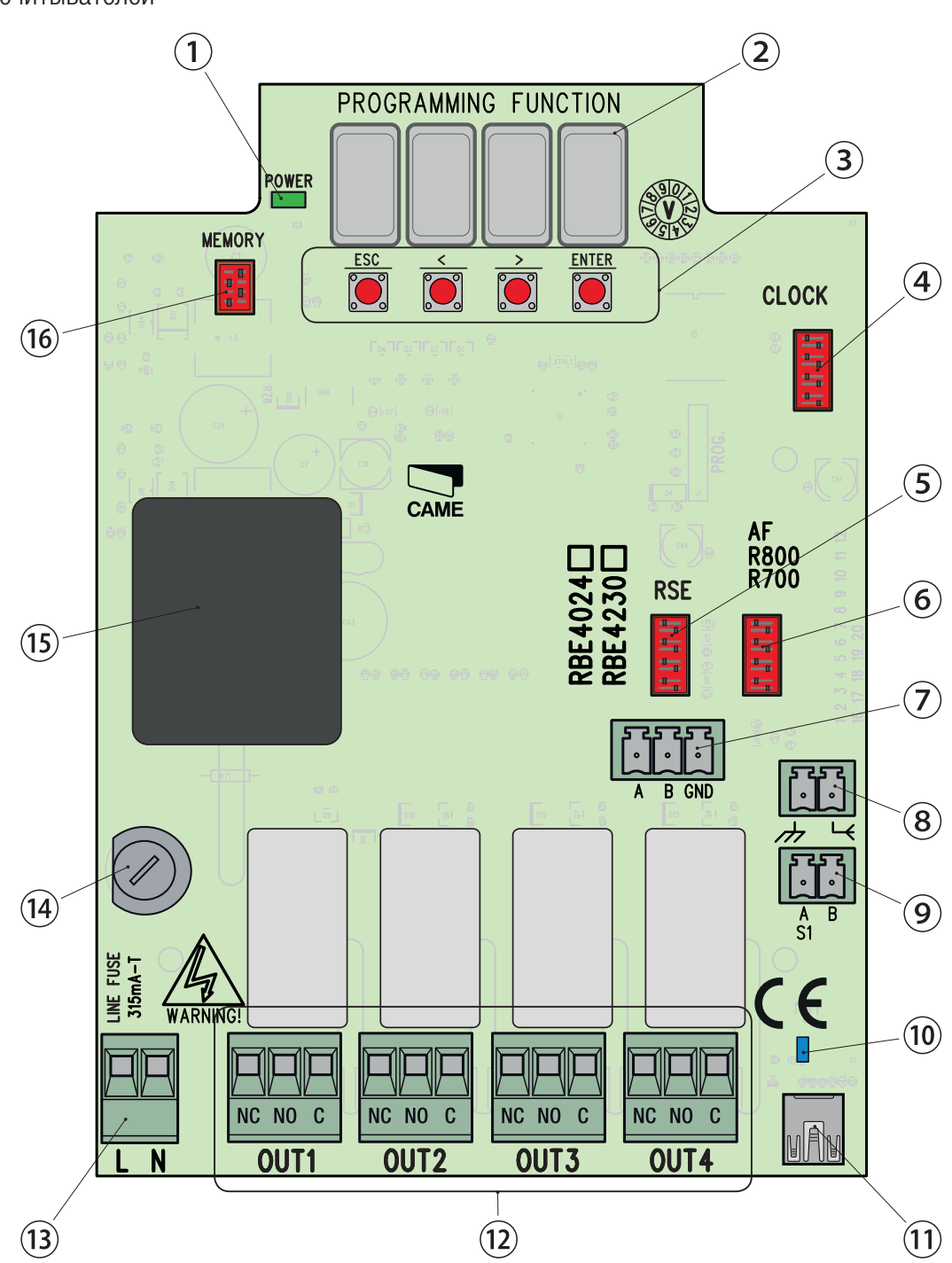

### **ОБЩИЕ ИНСТРУКЦИИ ПО МОНТАЖУ**

! Монтаж должен производиться квалифицированным персоналом в полном соответствии с требованиями действующих норм безопасности.

 $\triangle$  Внимание! Перед началом работ по эксплуатации, ремонту, настройке и регулировке блока управления отключите сетевое электропитание и/или вытащите аккумуляторы.

#### Предварительные проверки

! Перед началом монтажных работ выполните следующее:

• Убедитесь в том, что устройство будет установлено в месте, защищенном от внешних воздействий, и закреплено на твердой, ровной поверхности; проверьте также, чтобы были подготовлены подходящие крепежные элементы.

• Для подключения к сети электропитания необходимо предусмотреть автоматический выключатель с расстоянием между контактами не менее 3 мм.

• Приготовьте лотки и каналы для проводки кабеля, гарантирующие надежную защиту от механических повреждений.

#### Инструменты и материалы

Перед началом монтажных работ убедитесь в наличии всех необходимых инструментов и материалов, которые позволят произвести установку системы в полном соответствии с действующими нормами безопасности. На рисунке представлен минимальный набор инструментов, необходимых для проведения монтажных работ.

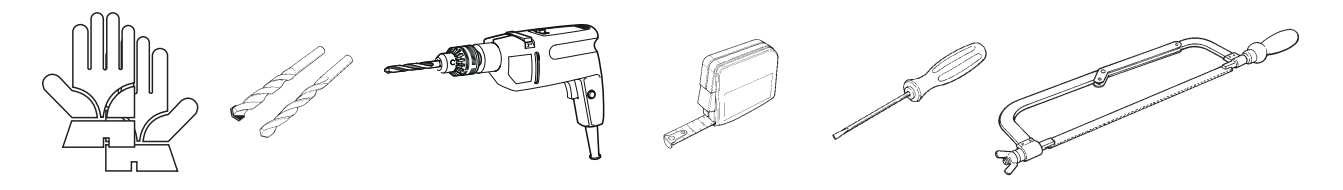

### Тип и минимальное сечение кабелей

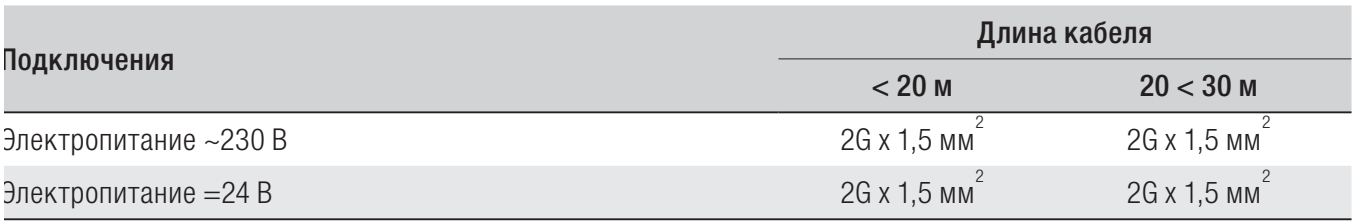

 При напряжении 230 В и применении снаружи необходимо использовать кабели типа H05RN-F, соответствующие 60245 IEC 57 (IEC); в помещениях следует использовать кабели типа H05VV-F, соответствующие 60227 IEC 53 (IEC). Для электропитания устройств напряжением до 48 В можно использовать кабель FROR 20-22 II, соответствующий EN 50267-2-1 (CEI).

Для подключения через CRP используйте кабель типа UTP CAT5 длиной до 1000 м.

Для подключения антенны используйте кабель типа RG58 длиной до 10 м.

 Если длина кабеля отличается от приведенной в таблице, его сечение определяется на основании реального потребления тока подключенными устройствами и в соответствии с указаниями, содержащимися в нормативе CEI EN 60204-1.

 Для последовательных подключений, предусматривающих большую нагрузку на тот же участок цепи, значения в таблице должны быть пересмотрены с учетом реальных показателей потребления и фактических расстояний. При подключении устройств, не рассматриваемых в данной инструкции, следует руководствоваться технической документацией на соответствующее изделие.

 Перед тем как установить любую плату (например: AF, R800), ОТКЛЮЧИТЕ ЭЛЕКТРОПИТАНИЕ и отсоедините аккумуляторы при их наличии.

 По завершении копирования кодов карта памяти должна быть извлечена.

## Соединение CRP с платой RSE

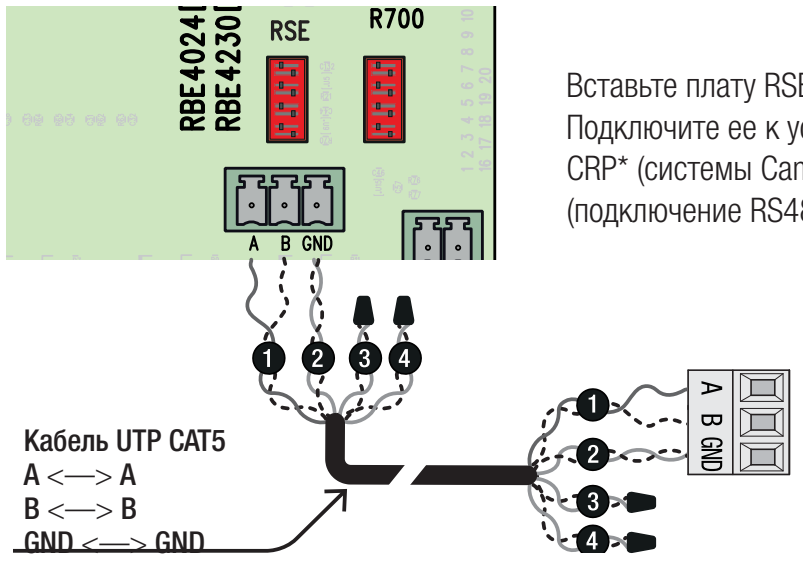

Вставьте плату RSE.

Подключите ее к устройству CAME с помощью протокола CRP\* (системы Came Connect), как показано на схеме (подключение RS485).

\* Для проверки совместимости пройдите по адресу:

http://www.cameconnect.net/came/docs/cameconnect\_compliant\_devices.html

### Соединение USB

Подключите ПК к USB-порту (мини-USB типа AB) для доступа к дополнительным функциям с помощью бесплатного программного обеспечения RBE\* (опция), доступного по адресу:

### http://www.came.com/global/en/operators/accessories/rbe4.html

\* совместимого с прошивкой платы начиная с версии 2.0. и выше, идентифицируемой с помощью функции [H1].

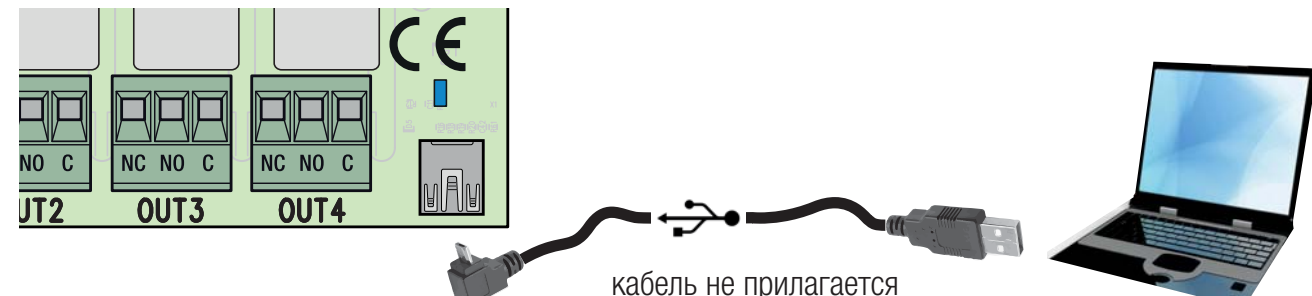

### Подключение антенны

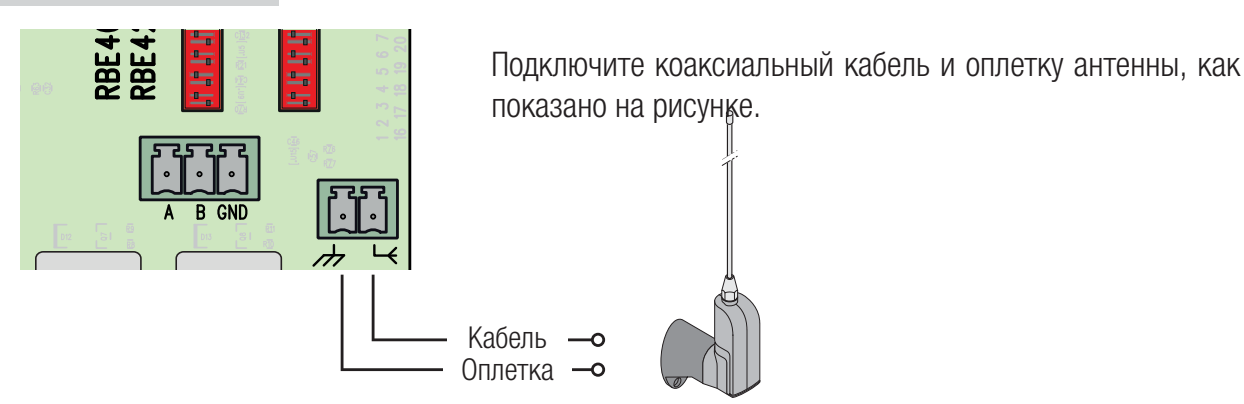

### Подключение проксимити-считывателя

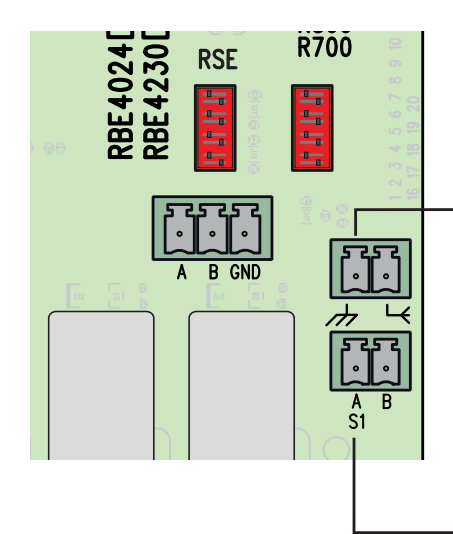

### Вставьте плату R700.

Подключите проксимити-считыватель или другой считыватель карт, соблюдая указанные цвета.

 Параллельно можно подключить не более 2 проксимити-считывателей.

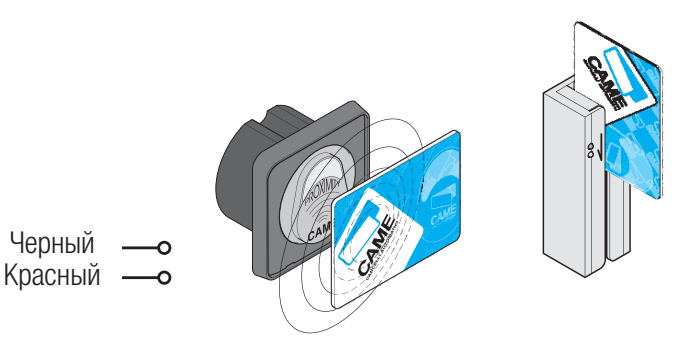

## Подключение кодонаборной клавиатуры

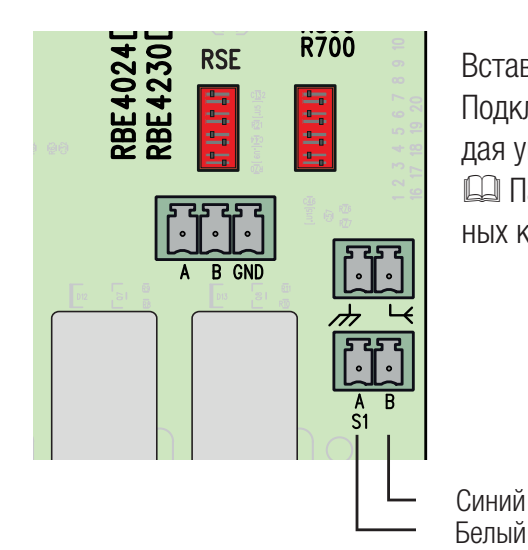

Вставьте плату R800.

Синий

Подключите желаемую кодонаборную клавиатуру, соблюдая указанные цвета.

 Параллельно можно подключить не более 5 кодонаборных клавиатур.

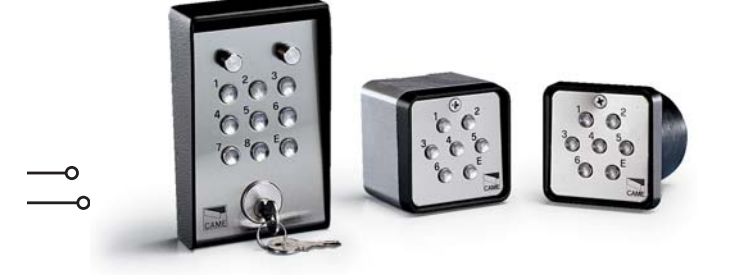

### **ПРОГРАММИРОВАНИЕ**

Кнопка ENTER служит для:

- входа в режим программирования;
- входа в отдельные меню;
- подтверждения и сохранения значения выбранного параметра.

Кнопки < > служат для:

- перемещения по меню;
- увеличения или уменьшения значения выбранного параметра.

Кнопка **ESC** служит для выхода из меню и отмены изменений.

#### PROGRAMMING FUNCTION **POWER MORY** ENTER  $rac{ESC}{|C|}$  $\overline{\bigcirc}$  $\overline{\bigcirc}$  $\overline{\mathbf{r}}$

## Структура меню

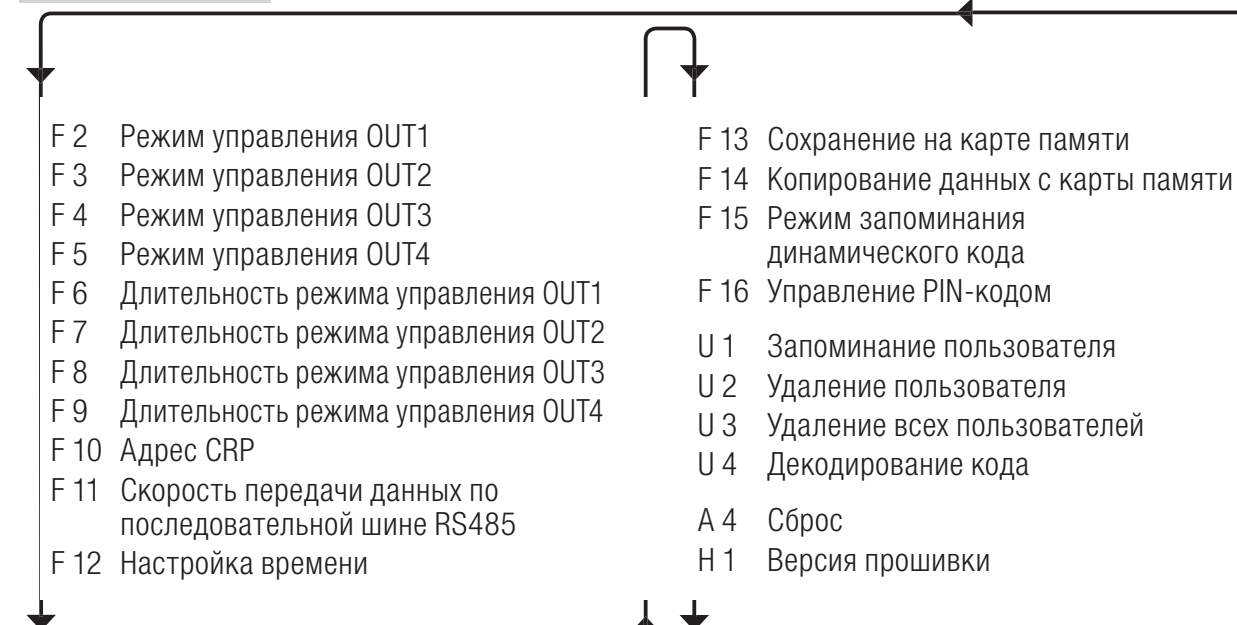

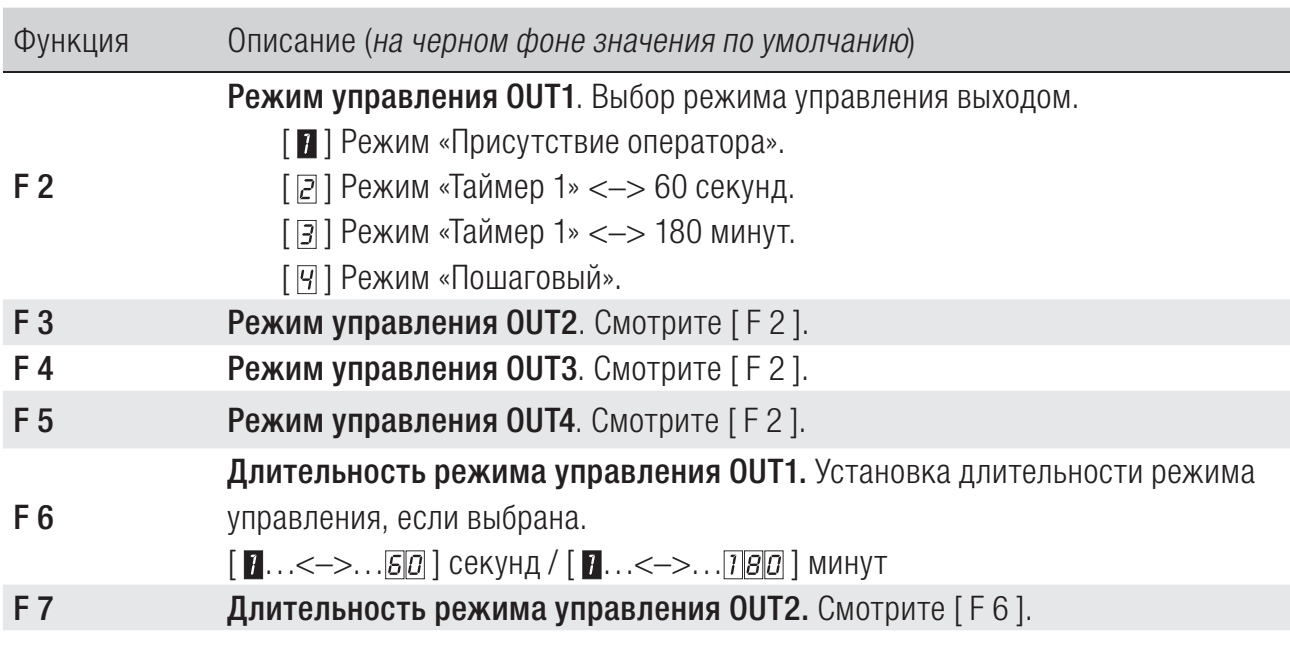

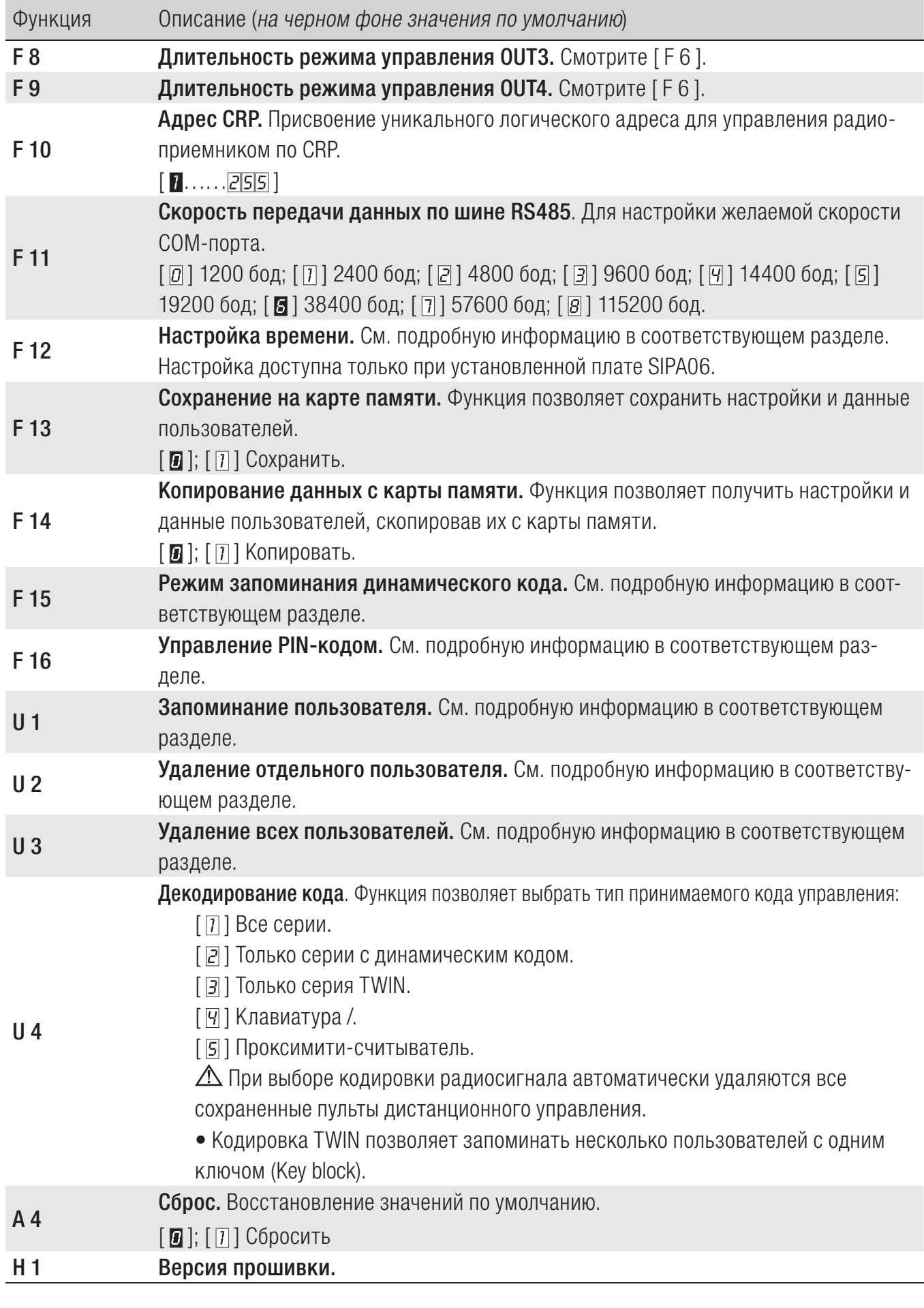

### F 12 - Настройка времени

• Войдите в режим программирования, выберите «Настройка даты и времени» [F12] и затем [1].

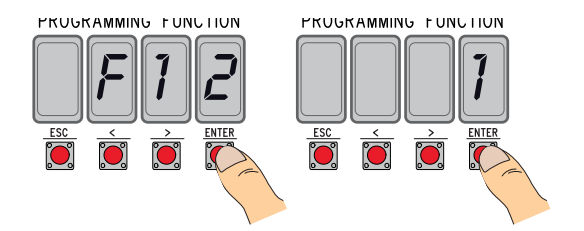

• На дисплее появятся, мигая  $\langle \langle \rangle$  для изменения, ENTER для подтверждения):

год (201 6), месяц (  $12$ ), день (  $31$ ), день недели (  $7$ ); час (  $\boxed{23}$ ), минуты (  $\boxed{53}$ ), секунды (  $\boxed{53}$ ); декретное время ( $\Box$   $\Box$  3имнее время)  $\Box$  летнее время); последующая регулировка заданного времени ( $\Box$   $\Box$   $\Box$  ) для активации). Рекомендуется проверить точность времени спустя не менее месяца.

### F 15 - Режим запоминания динамического кода

По умолчанию [  $\blacksquare$  ], для добавления пультов ДУ с технологией динамического кода необходимо войти в плату управления и выполнить процедуру [U1].

Выбрав [  $\overline{0}$  ], можно запомнить пульты ДУ, используя ключ уже сохраненного ранее пульта ДУ (см. инструкцию, прилагаемую к пульту).

### F 16 - Управление PIN-кодом

Для защиты от взлома или нежелательного программирования.

• Войдите в режим программирования и выберите «Управление PIN-кодом» [F16] и затем [1].

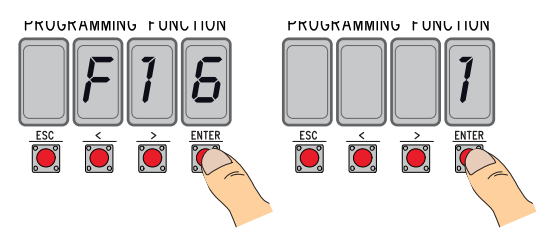

 $[$   $]$   $]$  ON

• Появится PIN-код по умолчанию [1234] с мигающей первой цифрой. Для изменения PIN-кода нажмите:

[</>] для изменения цифры;

1

[ESC] для перехода к следующей цифре;

[ENTER] для завершения изменения или подтверждения PIN-кода (в любой момент).

На дисплее появится сообщение [Sto] в знак подтверждения запоминания.

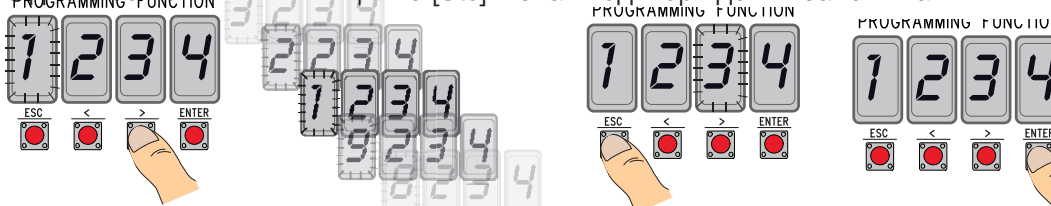

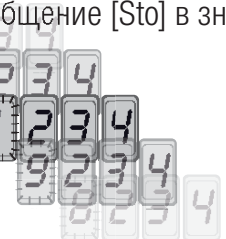

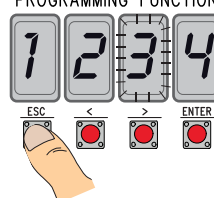

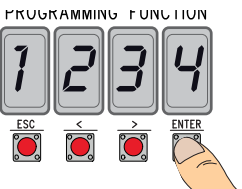

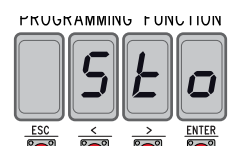

[ ] OFF

### U 1 - Запоминание пользователя (макс. 3000)

Запоминание ПДУ (пользователя) всегда связано с режимом управления (см. функцию [F 2]/[F 3]/[F 4]/[F 5]). Перед тем как продолжить, вытащите карту памяти.

- Войдите в режим программирования, выберите "Запоминание пользователя" [U1].
- Выберите реле, присваиваемое коду [1]/[2]/[3]/[4].
- На дисплее появится первая свободная позиция для запоминания.

Свободные позиции отличаются тем, что они мигают.

• Отправьте код с помощью пульта управления (в том числе последовательно); в знак подтверждения запоминания на дисплее появится надпись [Sto].

 По достижении максимального количества пользователей на дисплее появится надпись [FULL].

### U 2 - Удаление пользователя

- Войдите в режим программирования и выберите «Удалить пользователя» [U2], затем [1].
- На дисплее появится номер пользователя [3000]. Выберите пользователя, которого хотите

удалить, и нажмите [ENTER]:

• В знак подтверждения удаления отдельно взятого пользователя на дисплее появится надпись [CLr] и замигает соответствующий номер: выберите следующего пользователя или выйдите из процедуры [ESC].

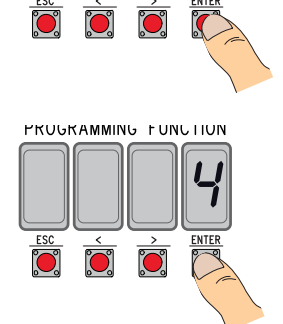

 $U \cap I$ 

PRUGRAMMING FUNCTION

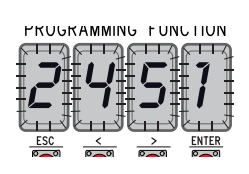

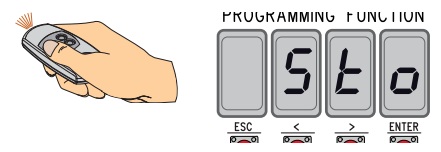

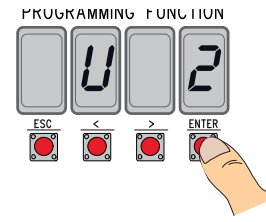

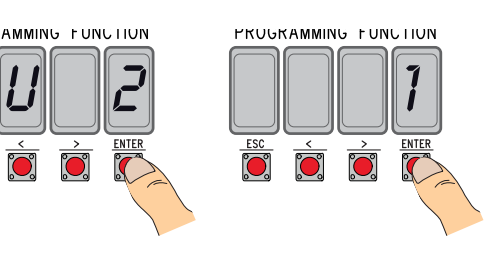

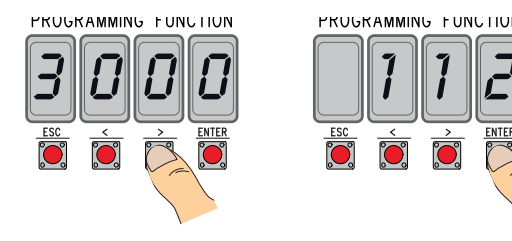

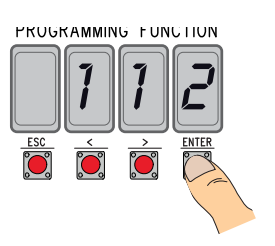

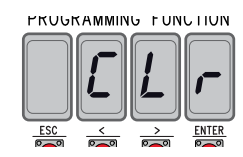

### U 3 - Удаление всех пользователей

• Войдите в режим программирования и выберите «Удалить всех пользователей» [U3], затем [1].

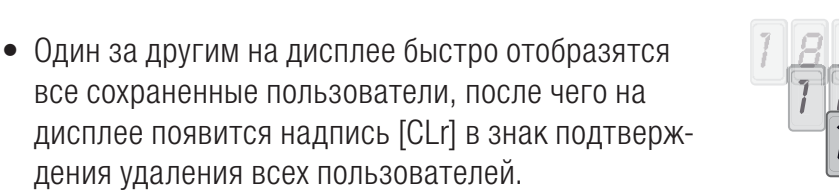

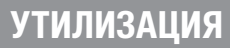

Утилизацию необходимо проводить в соответствии с действующим законодательством местности, в которой производилась эксплуатация изделия. Упаковочные компоненты (картон, пластмасса и т. д.) — твердые отходы, утилизируемые без каких-либо специфических трудностей. Необходимо просто разделить их так, чтобы они могли быть переработаны.

Другие компоненты (электронные платы, батарейки пультов дистанционного управления и т.д.), напротив, могут содержать загрязняющие вещества. Они должны передаваться компаниям, имеющим лицензию на их переработку.

НЕ ЗАГРЯЗНЯЙТЕ ОКРУЖАЮЩУЮ СРЕДУ!

### **НОРМЫ И СТАНДАРТЫ**

Компания CAME SPA заявляет, что данное изделие соответствует требованиям директив, действовавших на момент его производства.

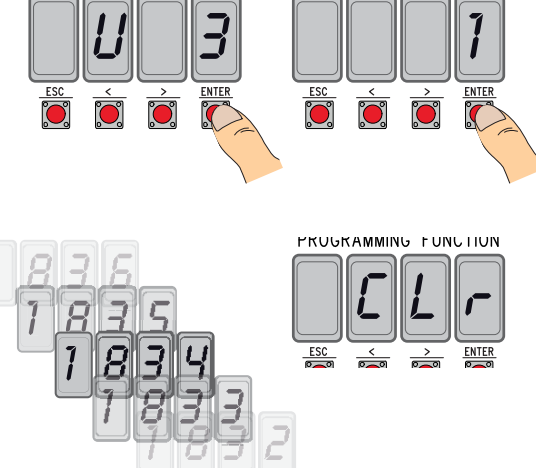

**PRUGRAMMING FUNCTION** 

PRUGRAMMING FUNCTION

### Список зарегистрированных пользователей

n.

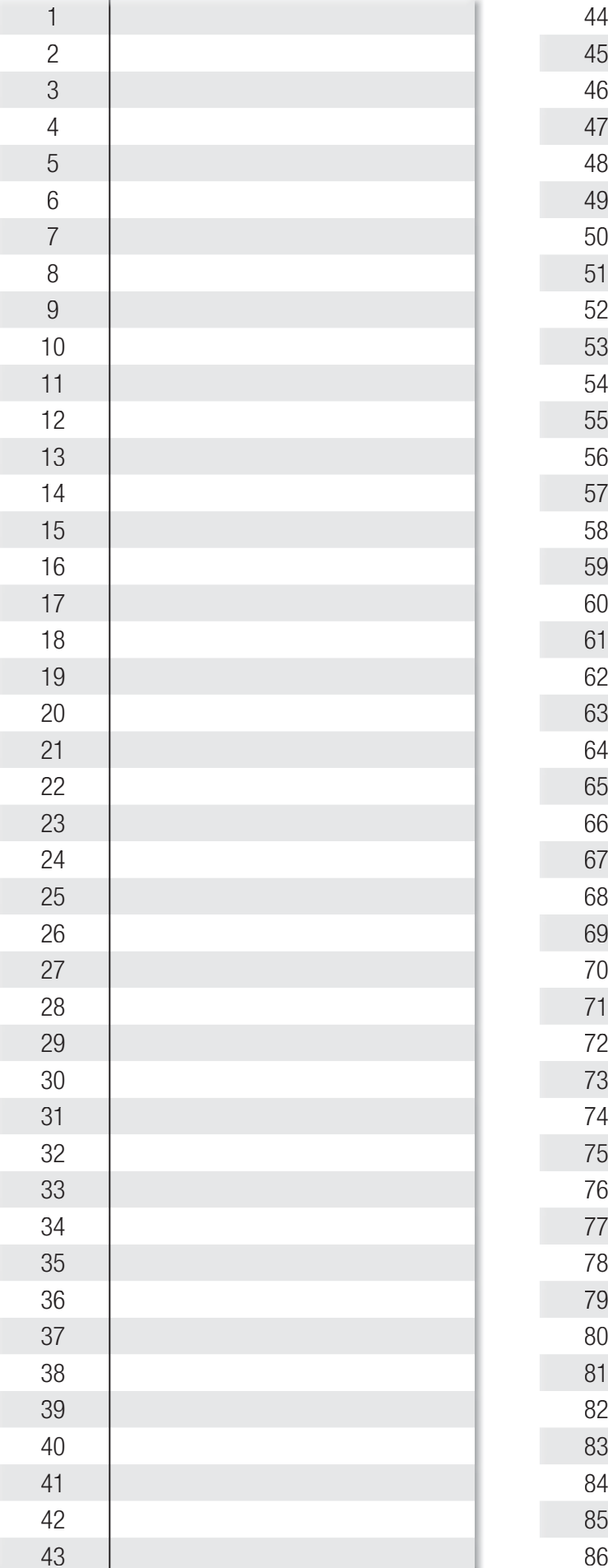

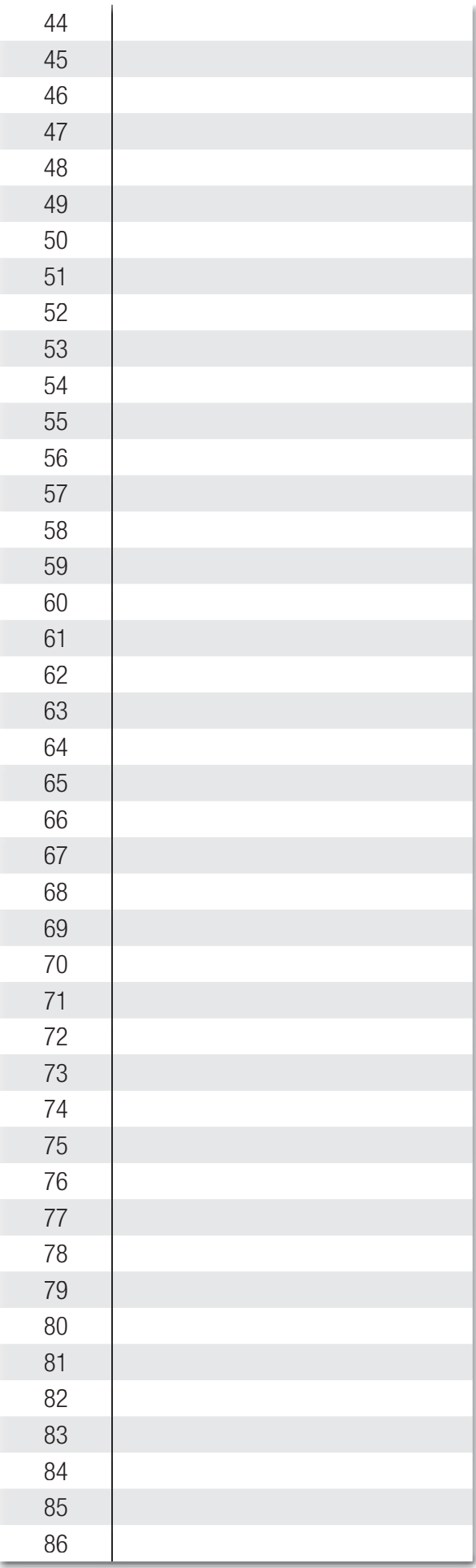

## Список зарегистрированных пользователей

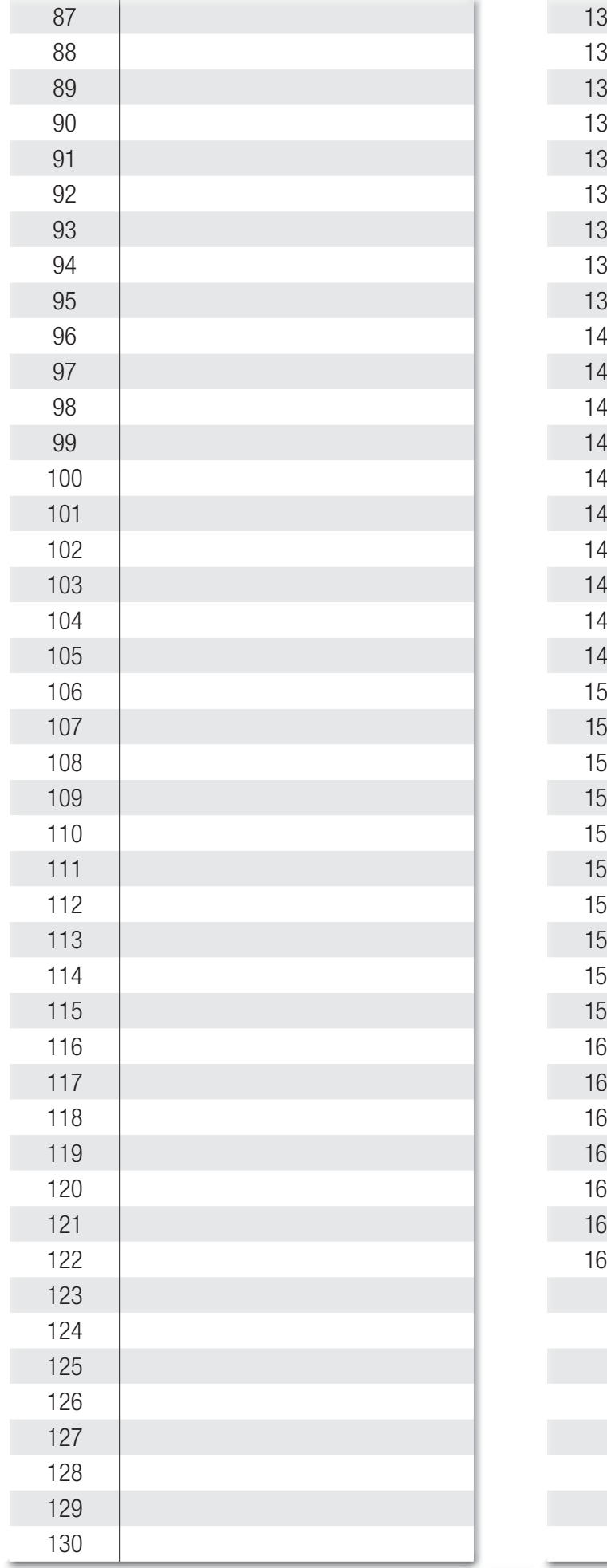

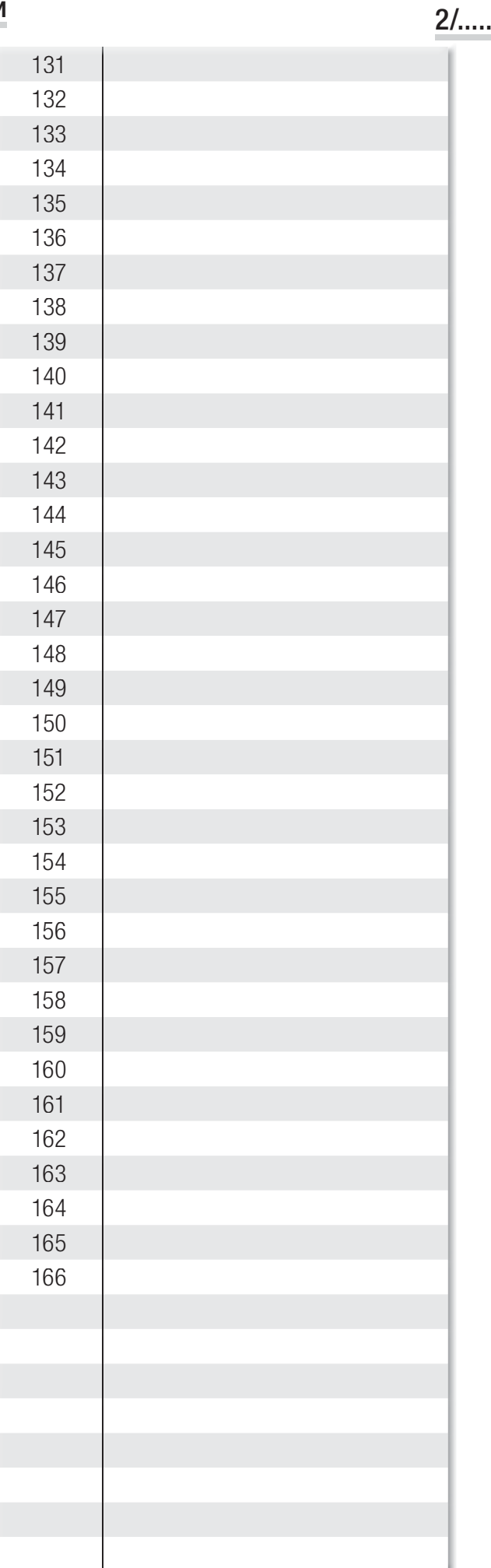

## Список зарегистрированных пользователей

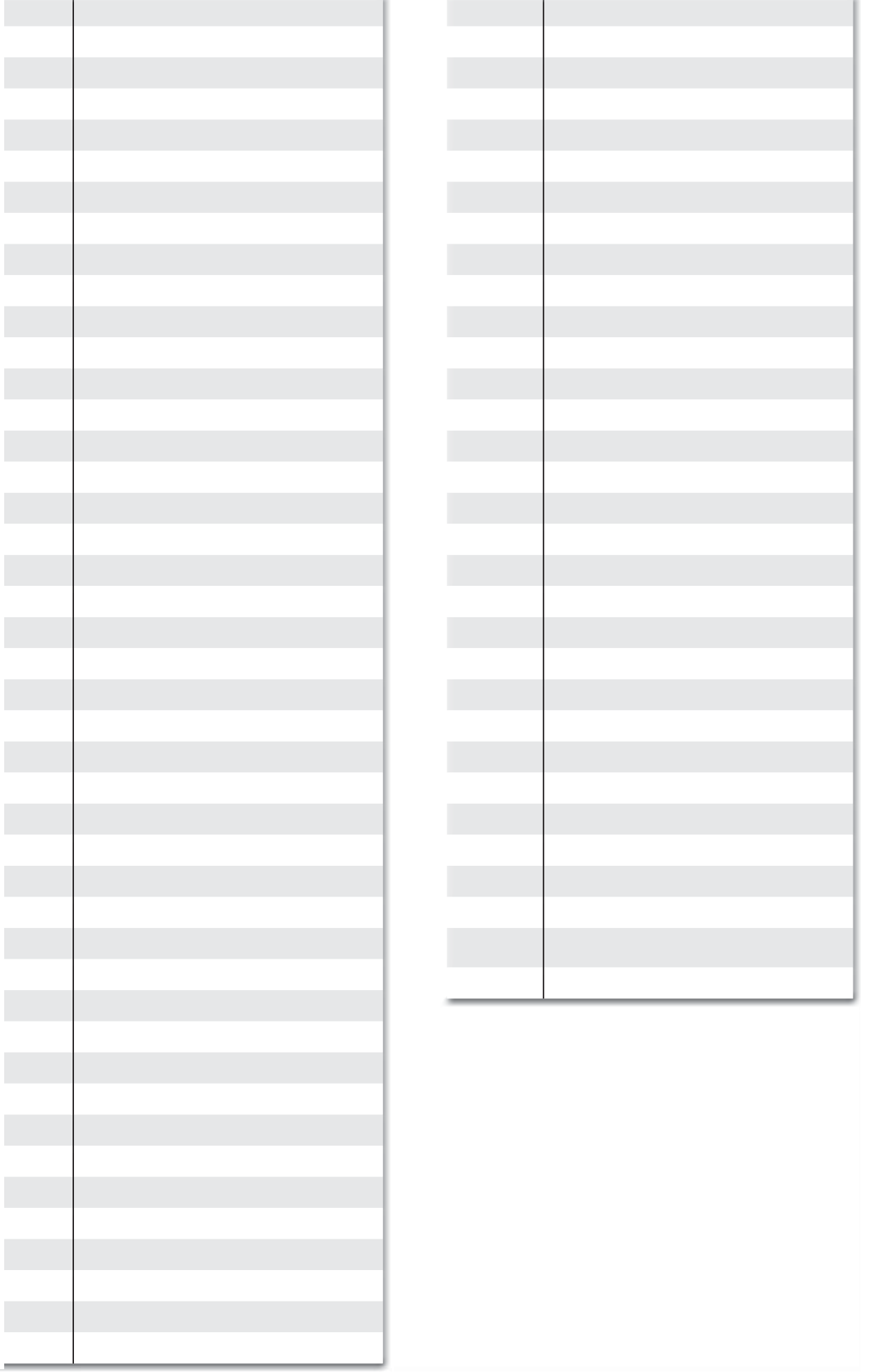

..../.....

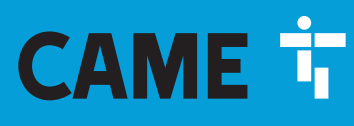

#### CAME S.p.A.

Via Martiri Della Libertà, 15 31030 Dosson di Casier - Treviso - Italy tel. (+39) 0422 4940 - fax. (+39) 0422 4941

#### **CAME.COM**